1- No sistema de controle de acesso, selecione a opção **Gerenciador de Portais do TJSE**

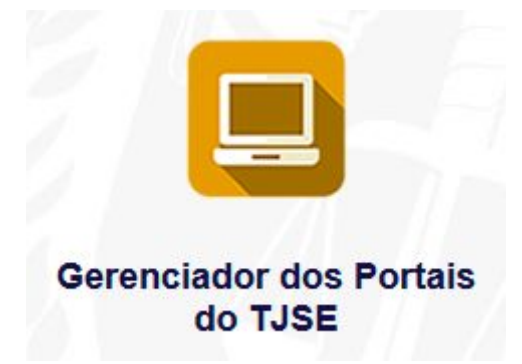

2- Dentro do Gerenciador, clique no menu **Cadastro** e em seguida **Comissões**

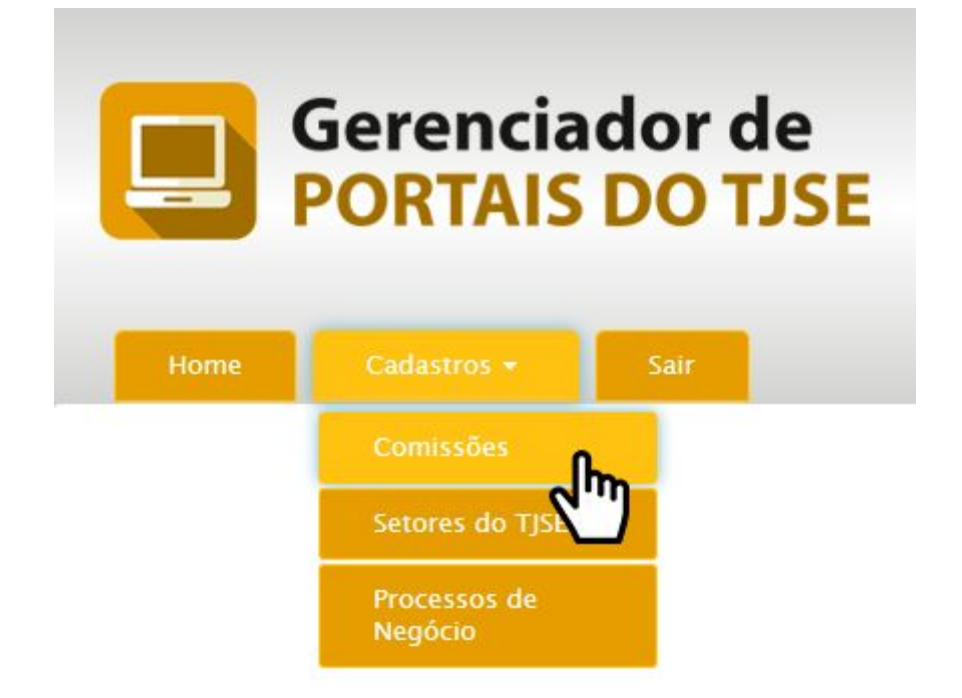

3- Para consultar uma comissão **já cadastrada**, basta informar o nome (completo ou parcialmente) e clicar no botão pesquisar

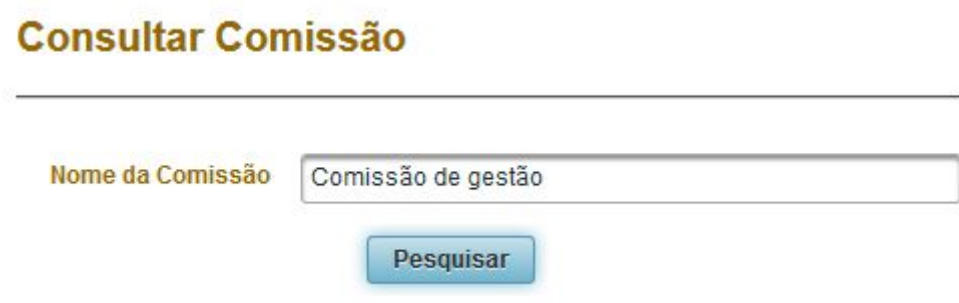

4- Para *editar<sup>1</sup>* ou *excluir<sup>2</sup>* uma comissão existente, utilize os respectivos botões de ação na coluina direita da consulta

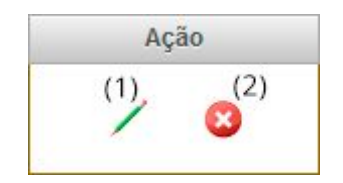

5- Para criar uma **nova comissão**, clique no botão **e preencha as informações** obrigatórias:

- Nome da Comissão
- Descrição
- Participantes
- Portarias

Adicionar Em seguida clique em

Comissão

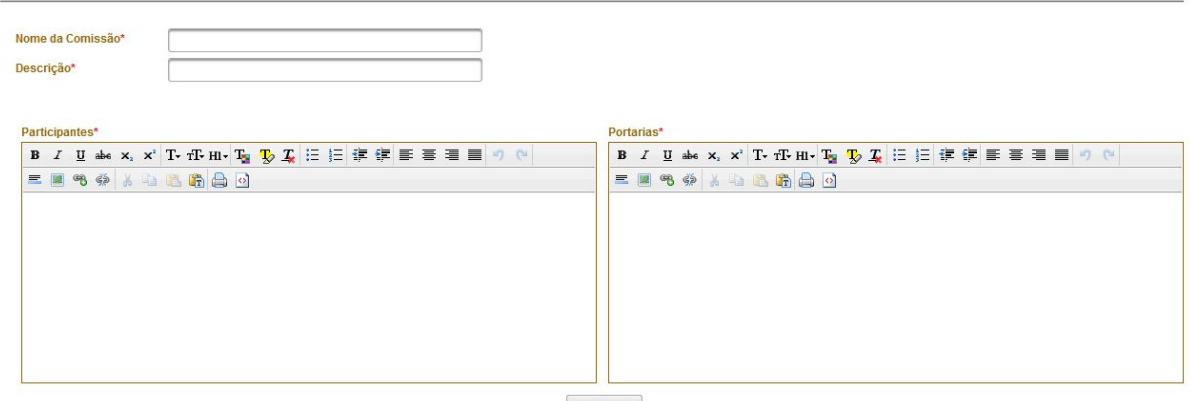

Adicionar